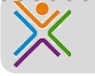

## Werken met de (digitale) agenda

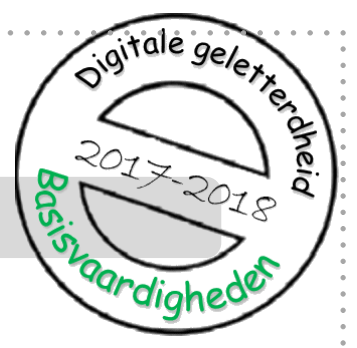

De **digitale agenda in Office 365** kun je gebruiken om je huiswerk te plannen. Je huiswerk vind je in SOMtoday. Daarnaast gebruik je de agenda om afspraken (bijv. met docenten of met samenwerkgroepjes), opdrachten en andere schoolzaken te noteren.

## **Vooraf**

**1.** Leer hoe je agenda werkt

## **Omgaan met je digitale agenda**

- **2.** Maak gebruik van **afkortingen**
- **3.** Zet **toetsen** uit het proefwerkrooster en SOMtoday in je agenda.
- **4.** Zet ook alle **overhoringen** uit SOMtoday in je agenda.
- **5.** Zet de **rest van je huiswerk** en **inleveropdrachten** uit SOMtoday in je agenda.
- **6.** Zet je tijden voor **sporten, afspraken/verjaardagen en hobby's** in je agenda
- **7.** Plan **leermomenten** in.
- **8.** Plan **maakwerk** in.
- **9. Controleer** je agenda met SOMtoday en je proefwerkrooster .
- **10. Deel** je agenda voor je studievaardigheidslessen met je **mentor**.

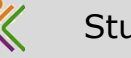

## **1. Leer hoe je agenda werkt**.

- **a. Openen van je agenda**
- Je bent aangemeld in Office 365.
- Klik bovenin het scherm op 'Agenda'
- De agenda verschijnt in beeld

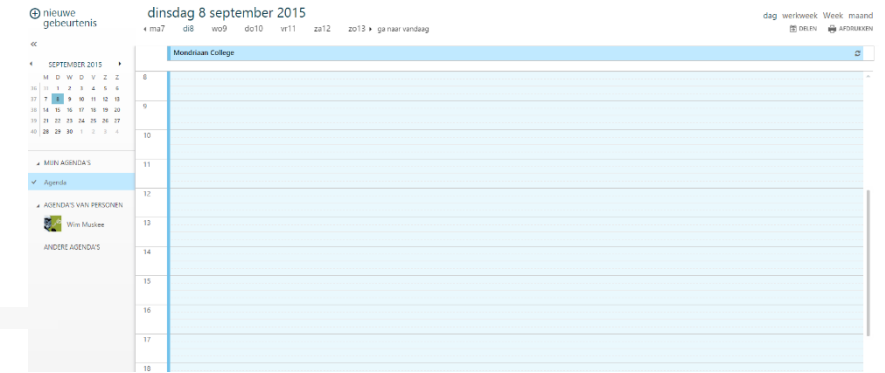

# **b. Iets in je agenda zetten**

• Klik op de plek in je agenda waar je iets wilt invullen. Je ziet het invulscherm:

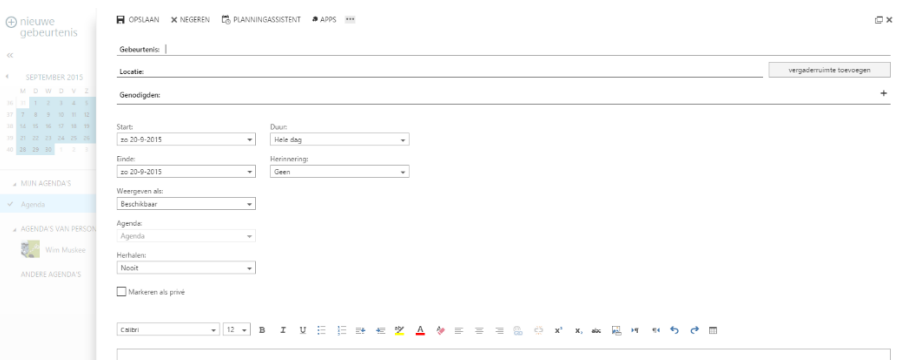

- Vul het vakje 'gebeurtenis'. Zorg dat je de juiste datum kiest.
- Bij 'duur' kies je de begintijd én hoe lang je werk of afspraak gaat duren.
- Als je wilt kun je extra informatie invullen.
- Klaar? Klik linksboven op 'opslaan'.

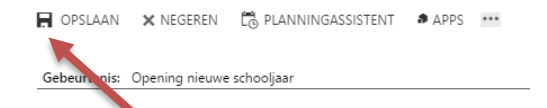

## **c. Instellen van je agenda**

• Je kunt rechtsboven de agenda instellen: je kunt kiezen of je de agenda **per dag, per werkweek, per week of per maand** wilt zien.

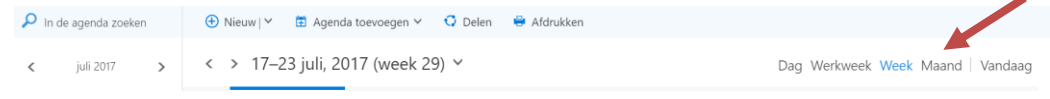

# **Omgaan met je digitale agenda**

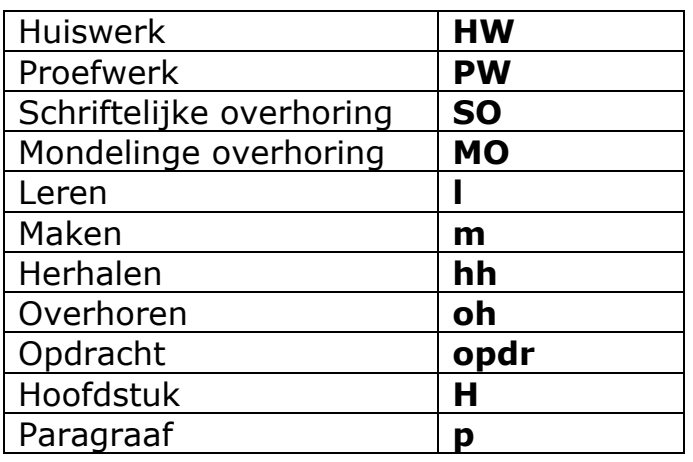

**2.** Maak gebruik van **afkortingen.**

- **3.** Zet **toetsen** uit het proefwerkrooster en SOMtoday in je agenda.
	- Zoek in SOMtoday en je proefwerkrooster je **toetsen** op.
	- Zet je toetsen in je digitale agenda op de dag/tijd dat je ze hebt.
	- Geef deze afspraak in je agenda een **rode** kleur.

**4.** Zet ook alle **overhoringen** uit SOMtoday in je agenda.

- Zoek in SOMtoday alle overhoringen**, dus schriftelijke en mondelinge overhoringen,** op.
- Zet je overhoring in je digitale agenda op de dag/tijd dat je ze hebt.
- Geef de afspraak in je agenda een **gele** kleur.
- **5.** Zet de **rest van je huiswerk** en **inleveropdrachten** uit SOMtoday in je agenda.
	- Zoek in SOMtoday al je andere huiswerk (dus ook je inleveropdrachten) op.

Blz. 3

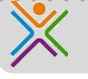

- Zet ze in je agenda op de dag/tijd dat het af moet zijn.
- **6.** Zet je tijden voor **sporten, afspraken/verjaardagen en hobby's** in je agenda.

Het is belangrijk ook privé-afspraken in je agenda te zetten. Je kunt natuurlijk niet tegelijkertijd je huiswerk doen en voetballen of breakdancen.

#### **7.** Plan **leermomenten** in.

- Plan voor leerwerk voor **PW's 6 leermomenten + 1x overhoren**. Je hebt dus 7 dagen voor het proefwerk de leermomenten in je agenda staan.
- Plan voor leerwerk en voor **SO's 3 leermomenten in + 1x overhoren**. Je hebt dan dus 4 dagen vóór een SO de leermomenten in je agenda staan.

#### **8.** Plan **maakwerk** in.

- Plan je maakwerk inclusief je inleveropdrachten in. Bedenk vooraf goed hoeveel tijd je nodig hebt. Zet waar nodig **meer maakmomenten** in je agenda.
- **9. Controleer** je agenda met SOMtoday en je proefwerkrooster.
	- Het is gemakkelijk om iets over het hoofd te zien. Controleer daarom je agenda nog een keer goed met SOMtoday en je proefwerkrooster.
- **10. Deel** voor de duur van de studievaardigheidslessen je agenda met je **mentor**.
	- Klik bovenin je scherm op 'delen'.

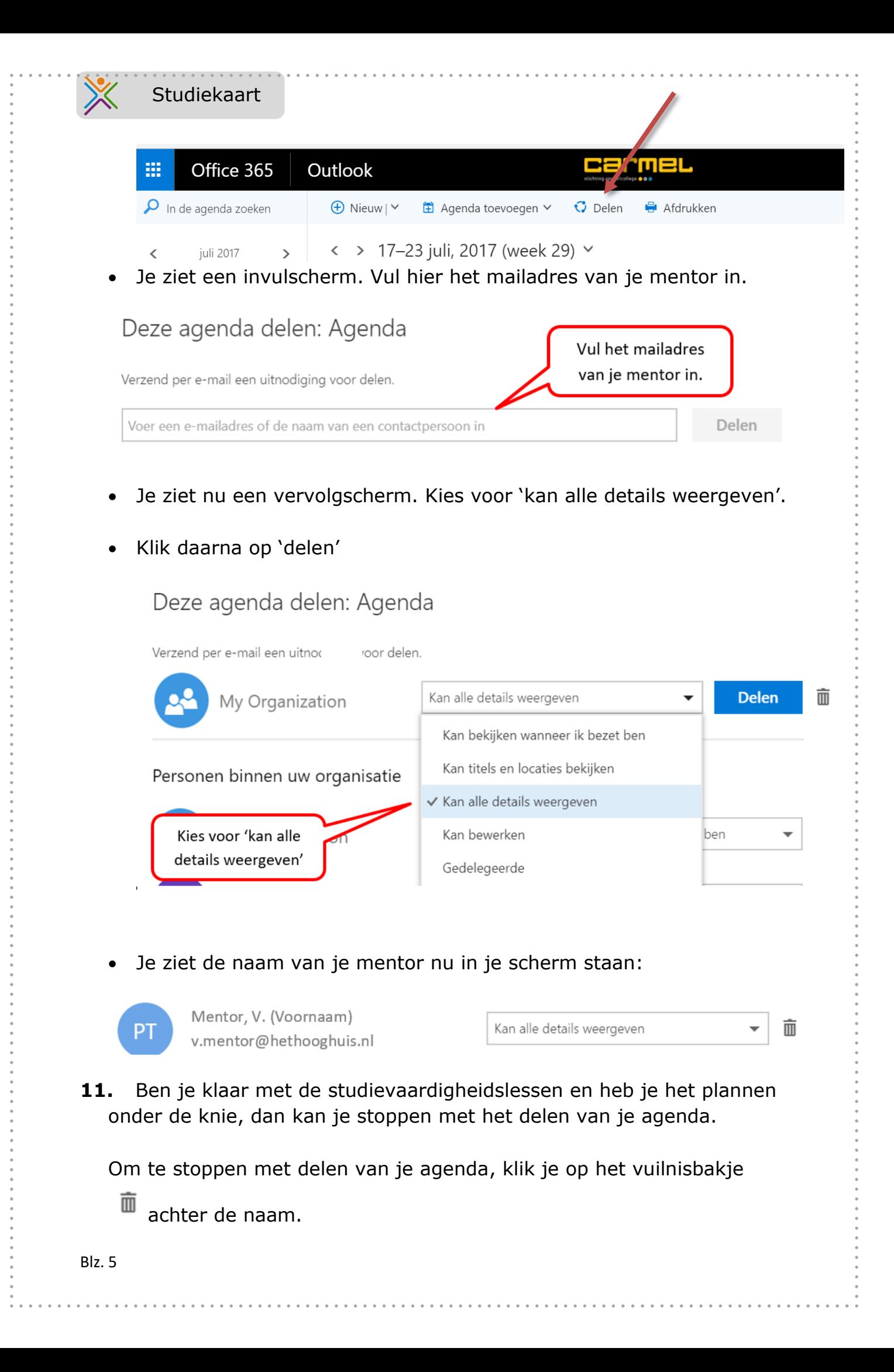

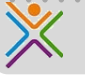

Tip: denk je dat je nog hulp nodig hebt bij het plannen, overleg dan met je mentor en deel eventueel je agenda nog wat langer. En: je kunt natuurlijk altijd met je ouders afspreken dat je je agenda met hen deelt.